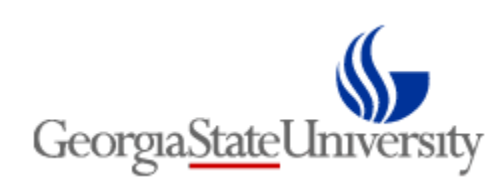

# **Running Queries in Spectrum Plus**

November, 2016

## Login to Financials using your Campus ID and Password:

#### [https://www.spectrum.gsu.edu](https://www.spectrum.gsu.edu/)

## Navigate to the Web Query Tool:

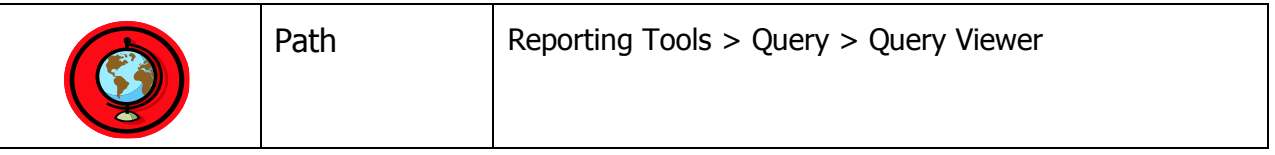

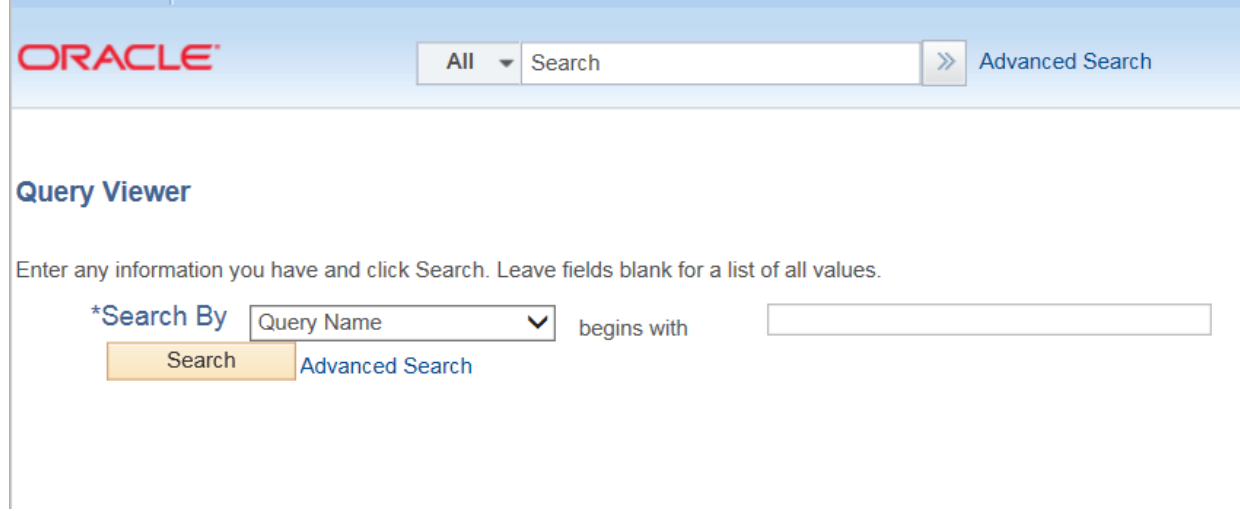

Type part of the name of the report you wish to view in the field "Query Name begins with". Click the Search button.

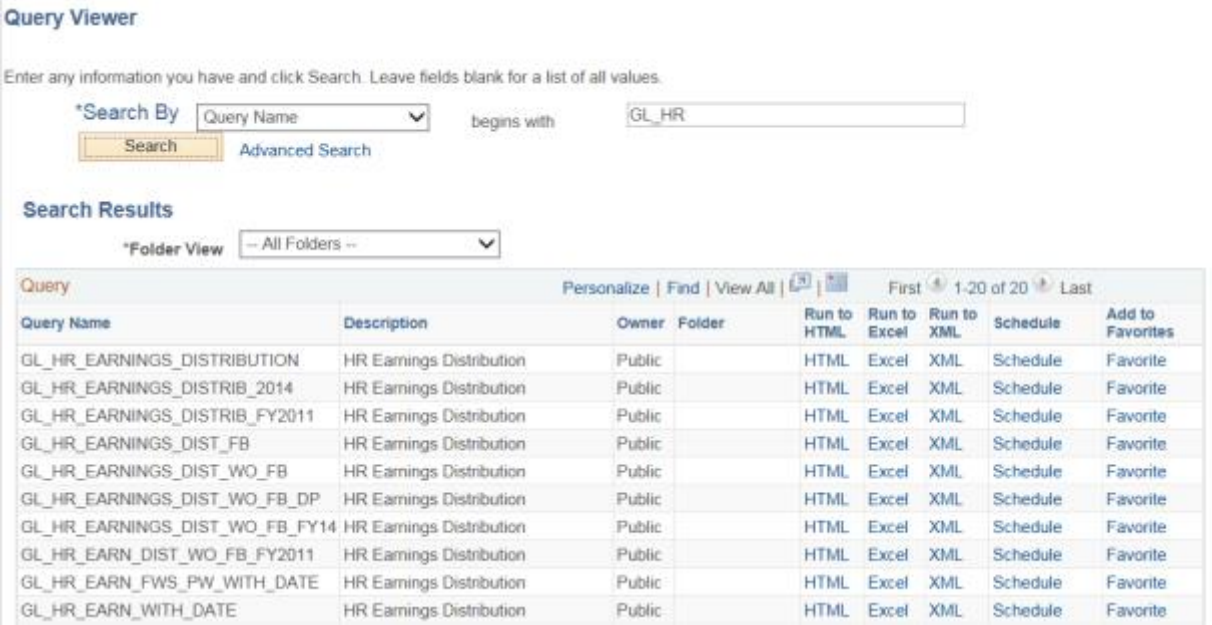

- 1. GL\_HR\_EARNINGS\_DISTRIBUTION This report will return all journals in the General Ledger for a specific employee whether posted or unposted and it includes Fringe Benefits.
- 2. GL\_HR\_EARNINGS\_DIST\_WO\_FB This report will return all journals in the General Ledger for a specific employee whether posted or unposted but will not include Fringe Benefits. This query will only pull for the current fiscal year.
- 3. GL\_HR\_EARN\_WOFB\_WITH\_DATE This report will return all journals in the General Ledger for a specific employee whether posted or unposted but will not include Fringe Benefits. This query will only pull for the current fiscal year. This query will allow you to pull for prior and current fiscal years.
- 4. GL\_HR\_SELECT\_DIST\_WO\_FB This report will return all posted and unposted journals in the General Ledger for a Budgeted Department with ability to limit on Account Code and Dates and will not include Fringe Benefits. This query will only pull for the current fiscal year.
- 5. GL\_HR\_SELECT\_DIST\_WO\_FB\_DATE This report will return all posted and unposted journals in the General Ledger for a Budgeted Department with ability to limit on Account Code and Dates and will not include Fringe Benefits. This query will only pull for the current fiscal year.
- 6. GL\_HR\_OVERPAYMENTS This report will return all overpayments processed and posted to the General Ledger during a specified range of dates.
- 7. GL\_HR\_PROJECT This report will return all charges to the Project since Spectrum+ go live.
- 8. GSU\_PBH\_PAYCHECK\_REPORT This report will return all payroll checks that have been confirmed by the Shared Services Center. Please keep in mind that payroll data shown in this query will not appear in the General Ledger until it has gone through our validation process. This data is also one day old. The Speedtype (Account/Payroll Distribution Codes) will not always be available either as ADP is not consistently storing Speedtype in the Paycheck. Therefore, this query should primarily be used to confirm that an employee got paid, not where the employee was paid from. Utilize one of the other queries provided here to determine charging.
- 9. GSU JOURNAL HR\_CHECKS This report will return payroll checks and adjustments for a specified employee during a range of dates. It also corrects the problem of displaying the check date associated with an adjustment.
- 10. GSU\_PBH\_VACANT\_POSITIONS This report will return all vacant positions in a department from EV5. Don't forget to put a "G" in front of the department number.
- 11. BUDGET\_VACANT\_POS This report will return all vacant positions from the Budget in Spectrum.
- 12. BUDGET FILLED POS This report will return all filled positions from the Budget in Spectrum.
- 13. GL\_HR\_EARN\_FWS\_PW\_WITH\_DATE This report will return payroll data for College Work Study and Panther Works Assistants.
- 14. PROJECTS BY DEPT This query will return a list of projects, by Department ID. The third column "Status" will show rather or not the project is Active.

# **GL\_HR\_EARNINGS\_DISTRIBUTION GL\_HR\_EARNINGS\_DIST\_WO\_FB**

To view the report on screen, click the blue Hyperlink HTML. To run the report to an Excel Spreadsheet, click the blue Hyperlink Excel.

You'll receive a "prompt" to enter values to refine your search.

For both of these queries, the prompt is labeled PG\_EID. It searches the Journal Line Description for entries. It's best to search by Employee ID but you can also search by last name. Note that it's case sensitive and payroll journals come over in all upper case and Works journals come over in mixed case. Search using the % wildcard.

 Wild Card (%) The wild card is useful when searching using partial values. The wildcard represents unknown characters in a search. An example of a wild card search would be entering %0062098% in field labeled PG\_EID. This field is actually the Line Description field of this table as shown on the next page. The system would return all Line Descriptions "containing" the Employee ID 0062098.

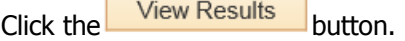

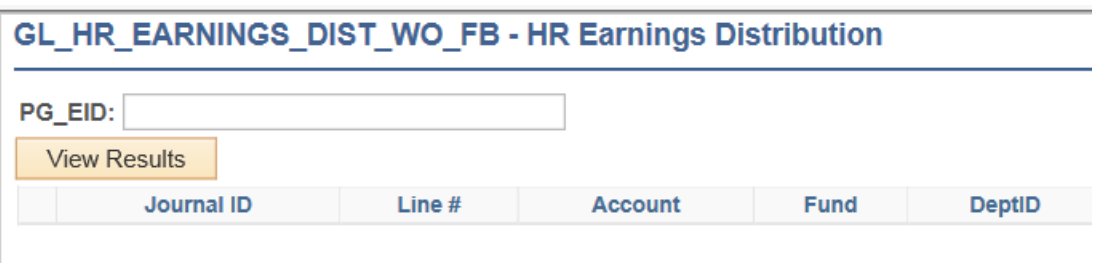

Keep in mind that all July, 2009 General Ledger data for payroll used the PeopleSoft Employee ID, not the ADP Employee ID.

# **GL\_HR\_SELECT\_DIST\_WO\_FB**

For this query, there are multiple prompts

Dept/Budget – Enter the Department/Budget value or wildcard (%) settings

Account – Enter the Account or wildcard (%) settings.

Start Date – In conjunction with the End Date, use the Start Date to enter a date range of payroll dates. End Date - In conjunction with the Start Date, use the End Date to enter a date range of payroll dates.

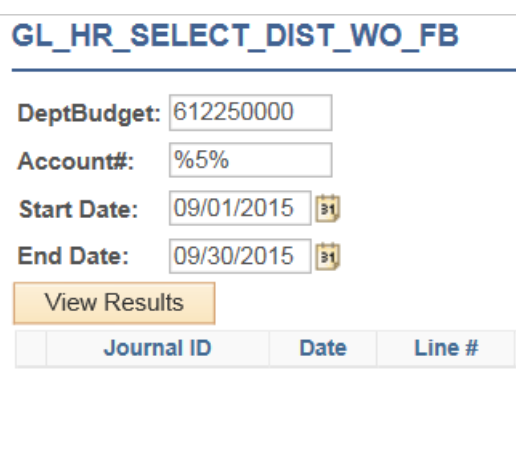

#### **GSU\_PBH\_PAYCHECK\_REPORT**

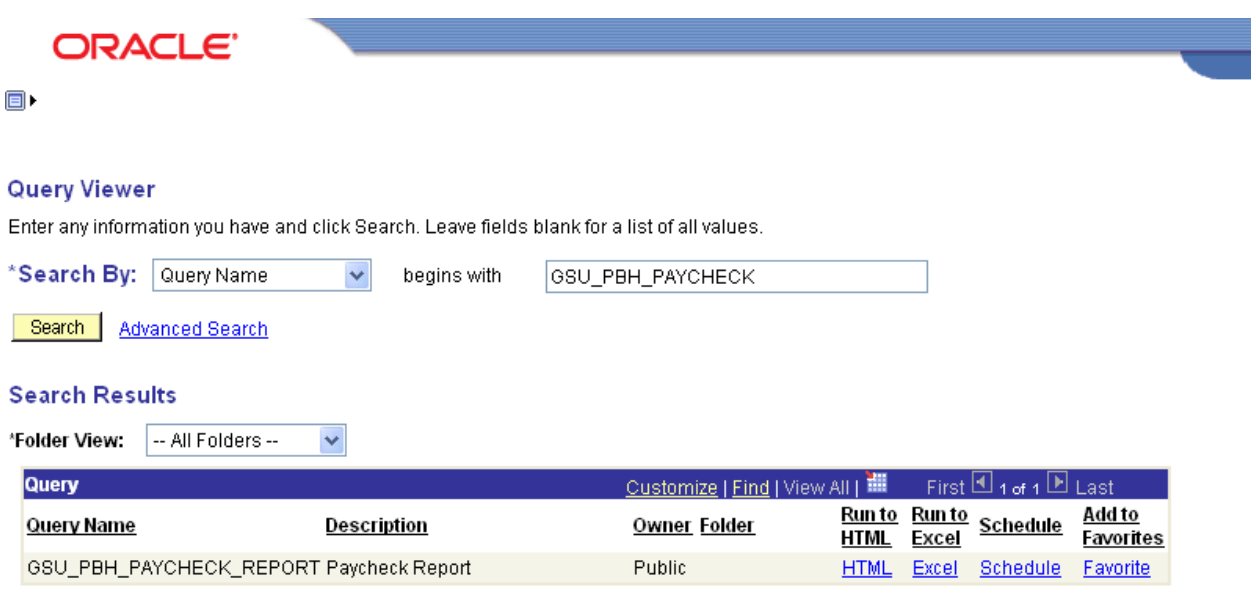

For this query, there are also multiple prompts

Beginning Check Date – Checks available beginning 8/1/2009 (Checks prior to that are in PeopleSoft HR) Ending Check Date – In conjunction with the Beginning Check Date, use the Ending Check Date to enter a date range of payroll dates

EmplID – ADP Employee ID or wildcard (%) settings.

Dept/Budget – Enter the Department/Budget value in ADP format (must have the leading "G" for Georgia State University) or wildcard (%) settings.

Account Code – 6 digit account code or wildcard (%) settings. Pay Group – Enter ADP Pay Group or wildcard (%) settings.

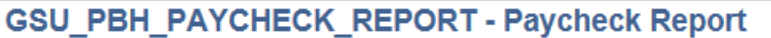

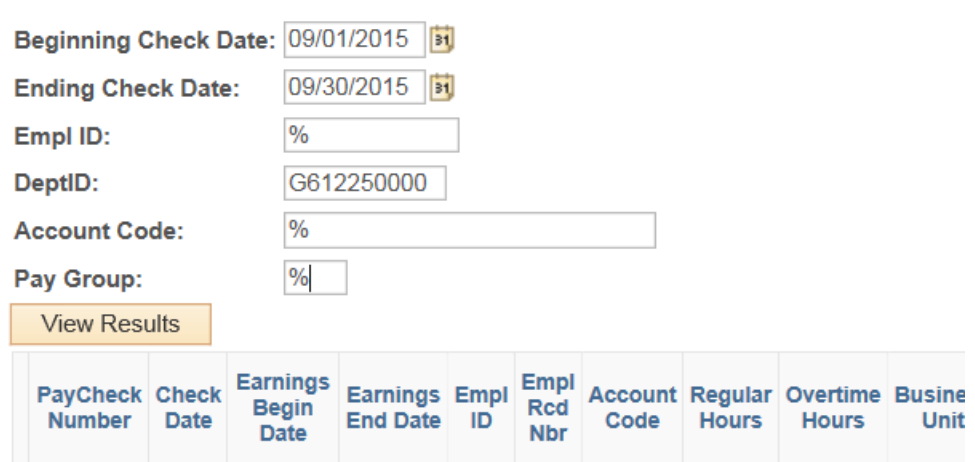

The results return with the following fields:

Paycheck Number Check Date Earnings Begin Date Earnings End Date EmplID Empl Rcd Nbr Account Code (Speedtype) Regular Hours – only for Hourly Employees Overtime Hours – only for Hourly Employees Business Unit Dept ID Hourly Rate – For monthly employees, this is a calculated field Pay Period End Date Regular Earnings Overtime Hourly Earnings Pay Group – See attached list Regular Earnings Hours Regular Hourly Earnings Form ID Name Total Gross Earnings Code – See attached list of commonly used codes. Other Earnings – only populated with earnings are other than regular earnings Regular Salary Employee Type Paycheck Name – Name on paycheck

#### **GSU\_JOURNAL\_HR\_CHECKS**

This query prompts for Employee ID and a range of Check Dates.

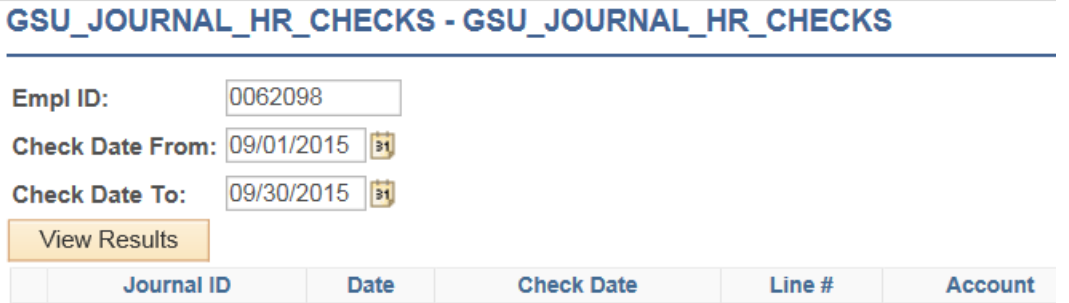

### **GL\_HR\_OVERPAYMENTS**

This query prompts just for a range of check dates.

# **GL\_HR\_OVERPAYMENTS** Start Date: 09/01/2015

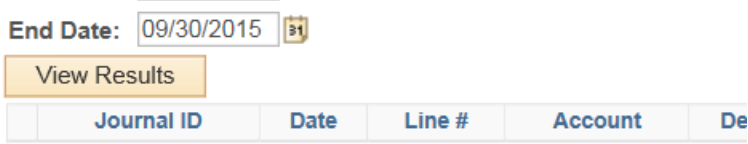

### **GL\_HR\_PROJECT**

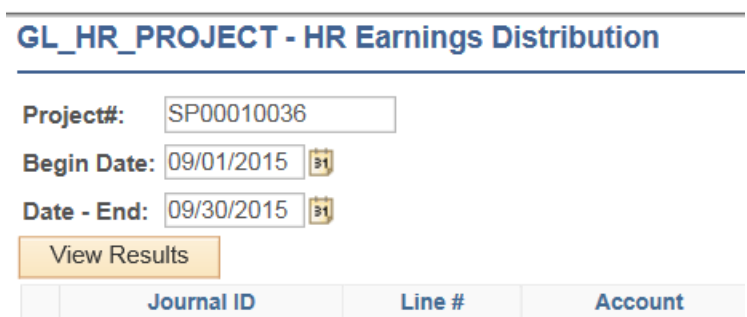

### **GSU\_PBH\_VACANT\_POSITIONS**

This query prompts just for a department number.

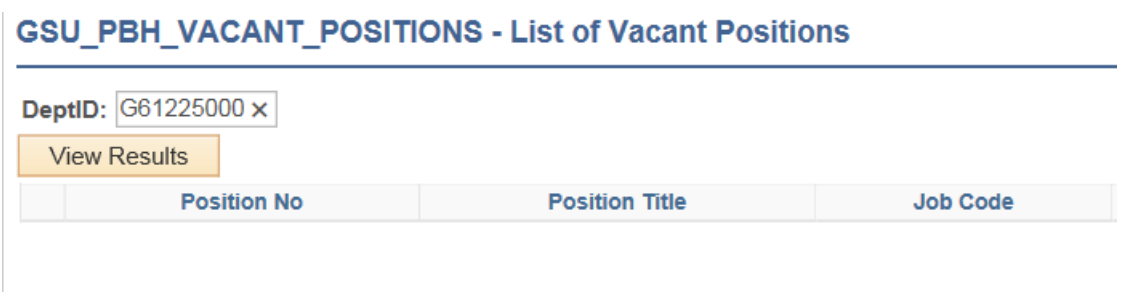

Here you can see all the vacant positions in a particular department, including the most recent (incumbent if there is one).

#### **BUDGET\_VACANT\_POS**

This query prompts for Budget Period and department number.

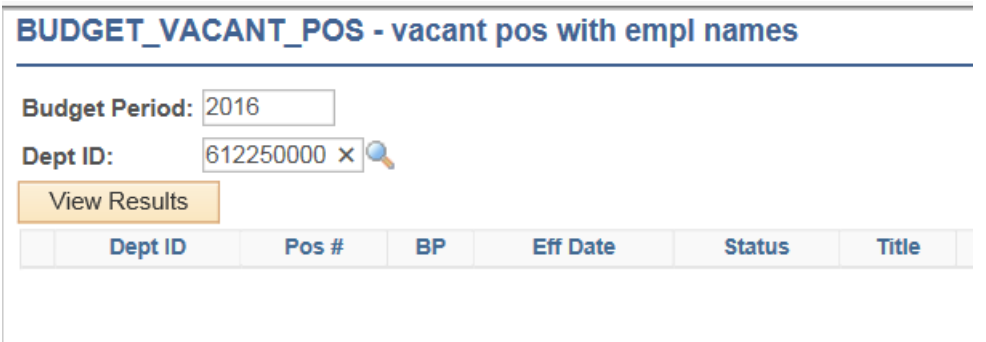

You may occasionally get the following error when running this query. Try clicking View Results again. The problem is usually temporary. If it persists, submit a help desk ticket to the Georgia State University Help Center with a screen shot attached and they'll route it to the Spectrum Team.

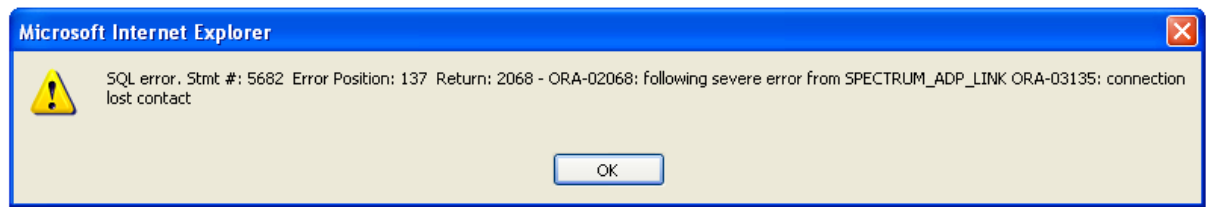

# Earnings Code Table

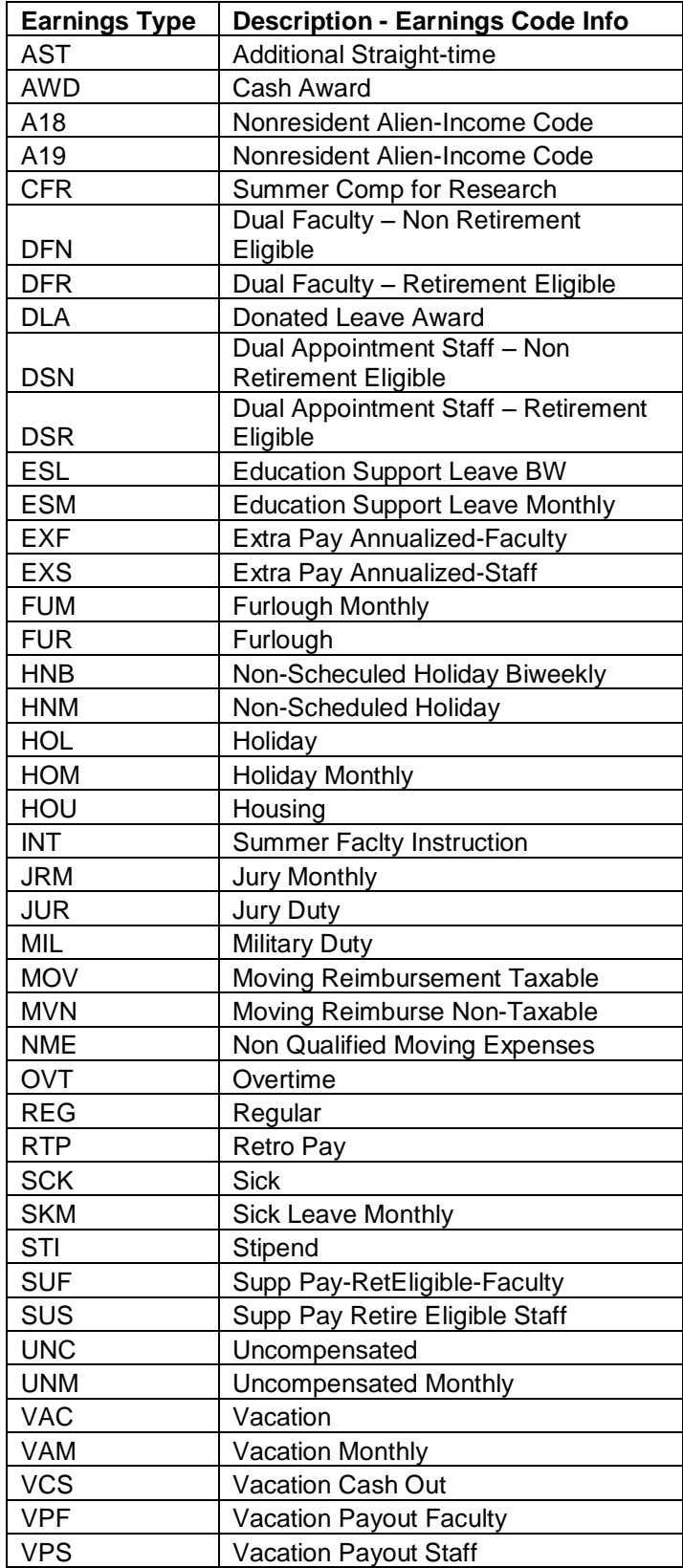

#### Pay Group Table

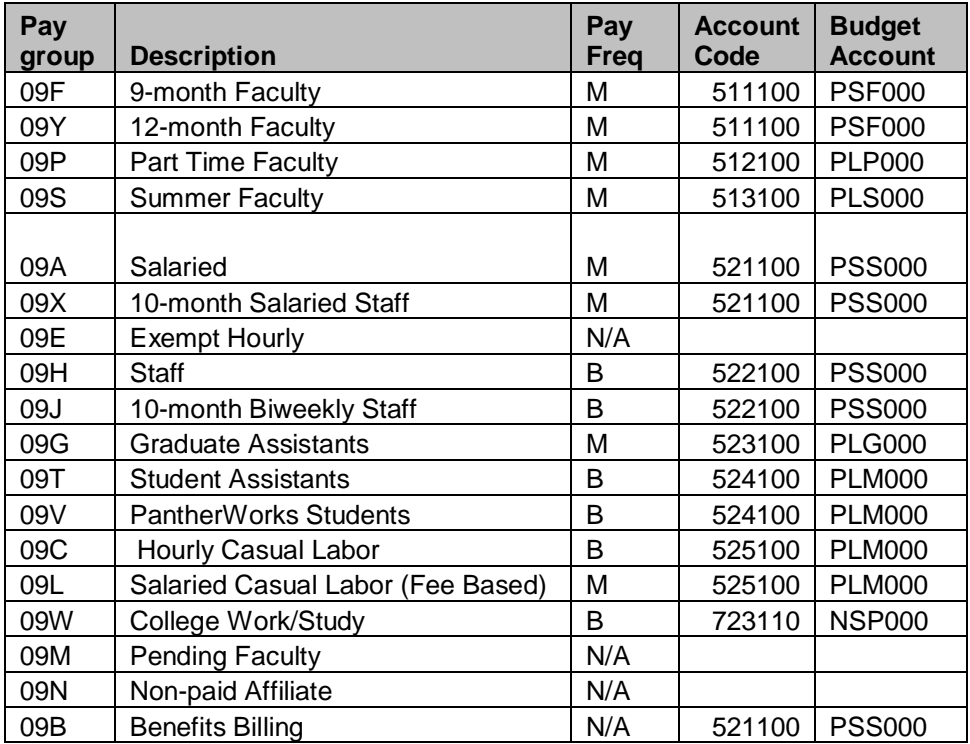

Note: 12 Month Faculty is designated for faculty who work 50% or greater in an instructional, research or public service role; primarily administrative faculty should be budgeted in the Salaried Pay Group.

## Form ID Table Form ID Description<br>ADPCK ADP Check **ADP Check** FSDD ADP Direct Deposit ADV090 Georgia State University on-demand Direct Deposit CHK090 Georgia State University on-demand Check

Public Query Listing All GSU\_xxx queries available:

GSU\_SPEC\_QUERY\_LISTING\_GSU